پ س از انتخاب هر ي ک از گزينههاي باال ميتوانيم در محي ط برنامه با موس روي هر ورودي رفته تا حالت شستي ظاهر ش ود و با چپ کليک موس سگينال صفر L و ۱ را اعمال کنيم. لازم اســت براي تست روي تک־تک ورودي هــا رفته و ســيگنال اعمال كنيم. پــس از پايان .<br>تست برنامه از ســيمولاتور خارج شده (براي اين كار با مــوس يکي از حالتهاي گزينـــه ۱ را انتخاب ميکنيم) و برنامههای جدید را نوشــته يــا برنامه قبلی را ويرايش نموده و مجدد تست ميکنيم. N <sub>ّی</sub> ظاهر شــود و با چپ کلیک موس سکینال ص

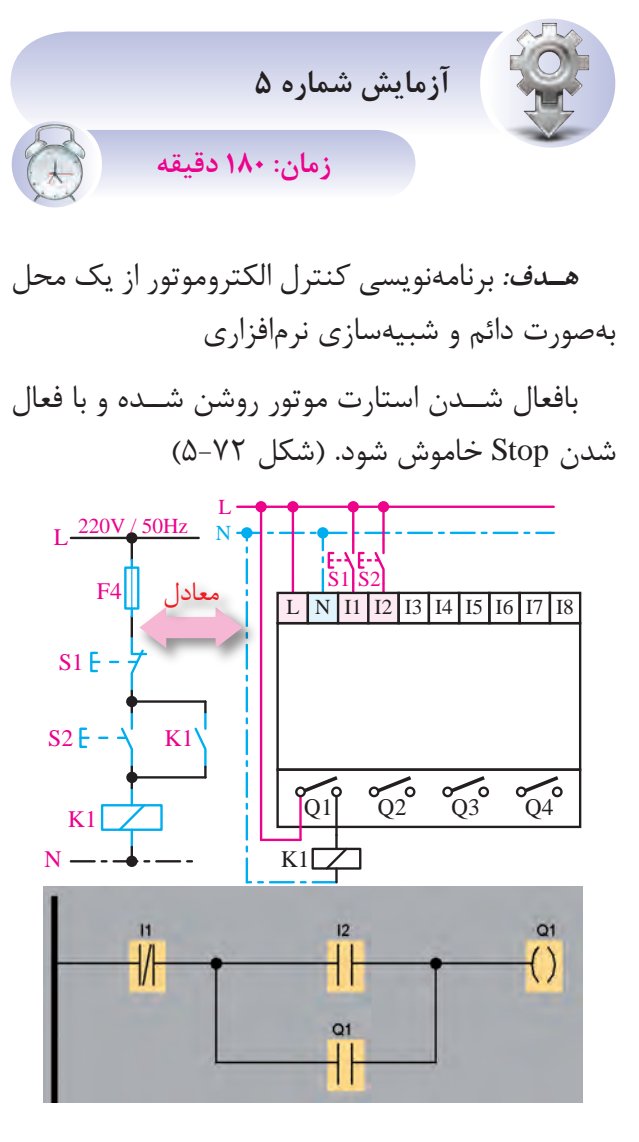

**شکل 5-72**

مدار فرمان کنترل و سيمکشي سختافزار LOGOکه همه کنتاکتها در ورودي عادي باز سيمکش ي ش ده است.

• بهتر اس ت هر المان بهعنوان يک ورودي در نظر گرفته شود. البته ميتوان المانها را با هم ترکيب نمود تا تعداد ورودي کمتر شود.

• جهت اس تفاده از نگهدارنده الزم اس ت کنتاکت باز وارد شود و نام کنتاکت در قســمت باز شده جهت نامگذاري بر اس اس نام خروجي از ليست انتخاب شود. )شکل 5-73(

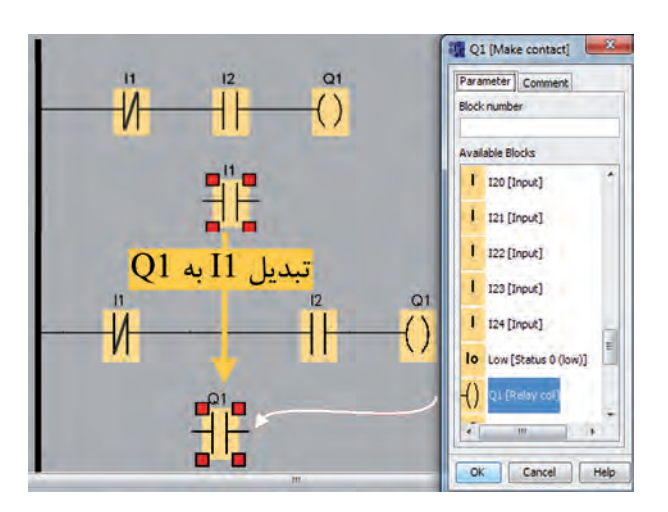

## **شکل 5-73**

ت**ندک د:** حتما بايد اول رله خروجي وارد شــده باشــد تا خروجي در ليســت اضافه شــده و امــکان نامگذاري کنتاکت به نام خروجي باشد )نحوه نامگذاري در تيپ 5 با ۶ متفاوت است).

ت*يپ ۶:* در اين تيپ وقتي المان وارد شـود در ليست اضافه ميش ود. فقط کافي است پس از وارد نمودن نام آن را پيدا نموده و انتخاب کنيم.

تي*پ ۵:* در اين تيپ به محض وارد شدن رله خروجي در قسمت باالي ليست قسمت Constant اضافه ميشود و نام خروجيها در زيرمجموعه آن وجود دارد.

**تمرينات کارعملي شماره 5**

براي يادگيري بهتر مدارات زير را برنامهنويسي نموده و بهصورت شبيهساز اجرا کنيد.

**-1 مدار چپگرد و راستگرد ساده**

**تذک ر:** الم ان 1I بعن وان وس يله حفاظت ي )بــيمتــال استـفاده شده اسـت(

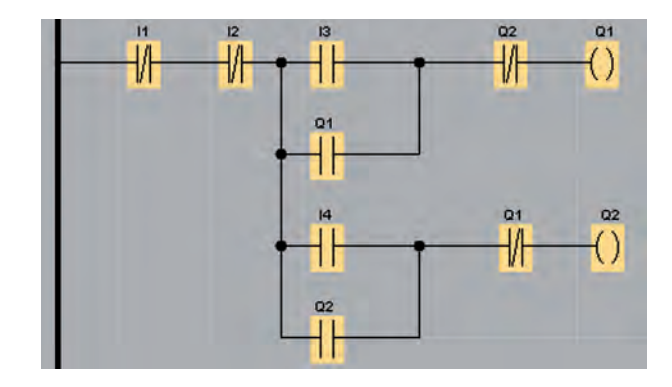

**شکل 5-74**

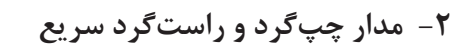

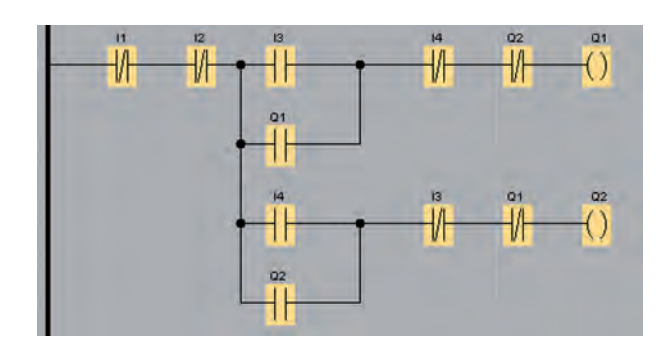

**شکل 5-75**

**-3 مدار چپگرد و راستگرد با حفاظت کامل**

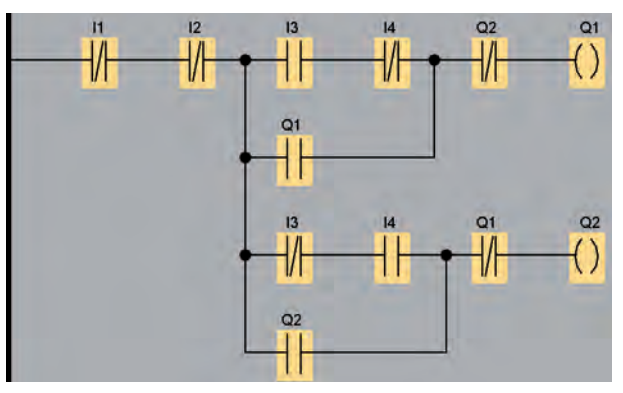

**شکل 5-76**

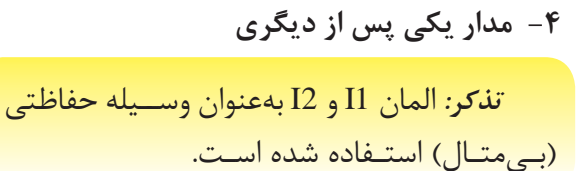

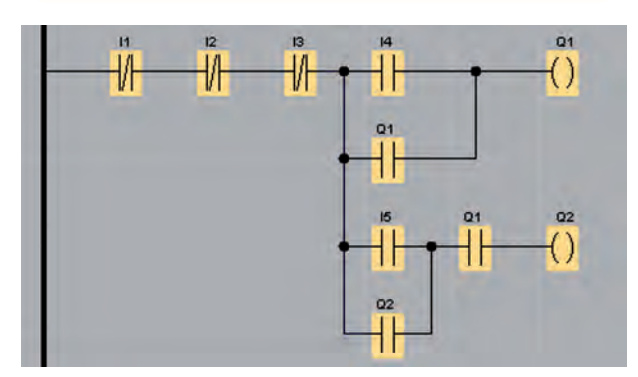

**شکل 5-77**

**-5 مدار يکي بهجاي ديگري**

**تذکر:** المان 1I و 2I بهعنوان وس يله حفاظتي )بـيمتـال( استـفاده شده اسـت.

## **تايمر**

در طراحــي و اجــراي مدارهاي فرمـــان رلهاي يک قطعه با نام تايمر جهت زمان سنجي استفاده ميشود.در LOGO تايمر بهصورت نرمافزاري ميباش د و هنگامي که به زمان س نجي نياز باش د، بايد برنامه تايمر نوشته شود و نيازي به تايمر س ختافزاري نيست. فقط کافي است نوع تايمر بر اساس عملکرد مورد نياز انتخاب شود که 12 نوع تايمر در آن موجود است. اين 12 نوع تايمر را در شکل زير مالحظه ميکنيد.

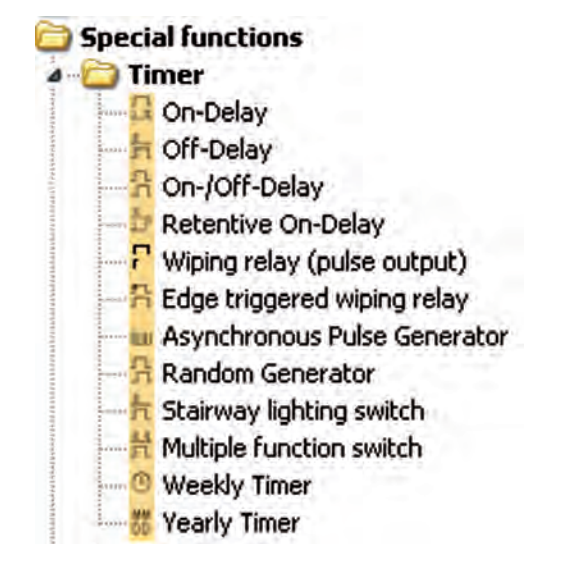

**شکل 5-81**

پ س از انتخاب تايمر بنابر نياز، کنتاکت باز يا بسته را انتخاب کرده و با دو بار کليک روي کنتاکت منوي تنظيم مربوطه باز ميشود. در اين منو با مکان نما سراغ تايمر مربوطه ميرويم و انتخاب ميکنيم تا نام کنتاکت به تايمر تبديل شود.

**-1 تايمر تاخير در وصل )**Delay-On**)**

ب ا تحريک پايه  $\mathop{\rm Tr}\nolimits{\bf g}$  (تريگــر) تايمر، زمان مي ${\bf f}$ يرد و پ س از پاپان زمان، خروجي تايمر فعال ميش ود. در

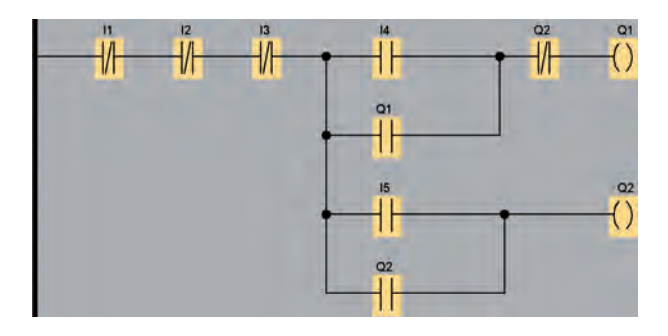

**شکل 5-78**

**-6 مدار ستاره مثلث**

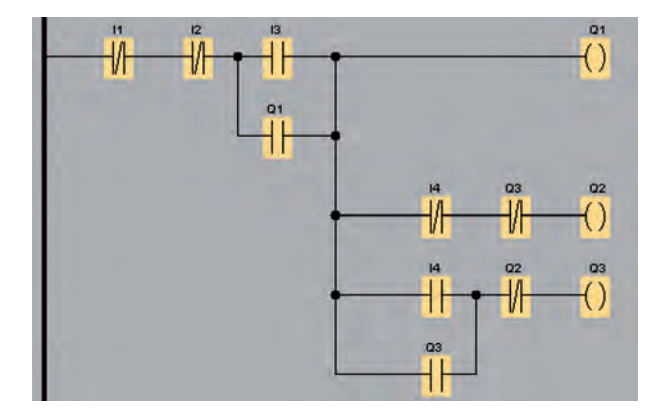

**شکل 5-79**

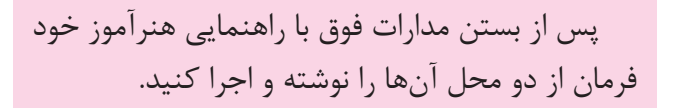

## **توابع خاص Function Special( FS)**

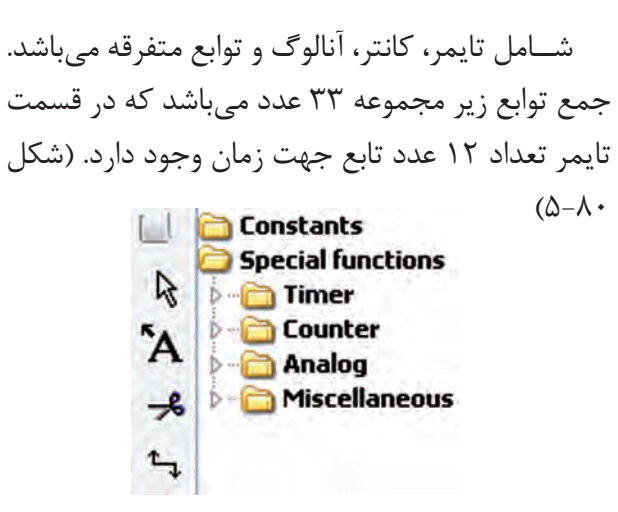

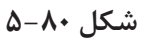

حين زمان شــماري، اگر ورودي تريگر قطع شود، تايمر و خروجي غير فعال ميشود.  $T_{\rm T}$   $T_{\rm T}$   $T_{\rm T}$   $T_{\rm T}$   $T_{\rm T}$   $T_{\rm T}$   $T_{\rm T}$ 

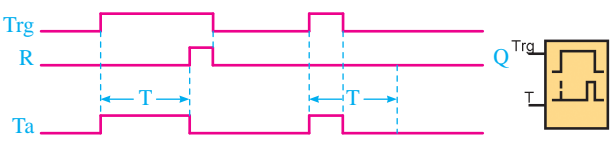

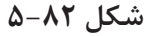

جهــت تنظيم زمان تايمــر، بايــد روي تايمر دو بار کلي ک نموده تا من وي تنظيمات تايمر باز ش ود و در قسمت Parameter زمان را تنظيم ميکنيم و در قسمت Comment ميتوانيم توضيحات براي تايمر بنويسيم.

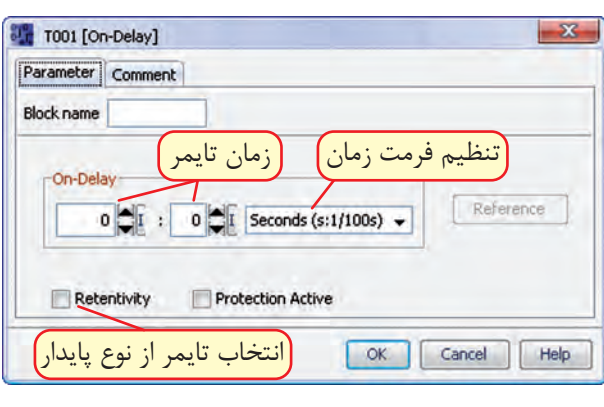

**شکل 5-83**

نح وهي تبديل نام کنتاکت ب از )1I )به کنتاکت باز تايمر )001T )درمحيط نرمافزار به زبان LAD در شکل

زير مالحظه ميشود.

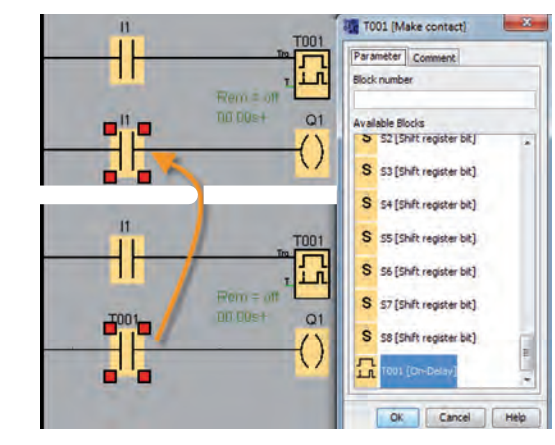

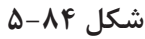

**-2 تايمر تاخير در قطع )**Delay-Off**)**

با تحريک پاي ه Trg( تحريک( خروجي تايمر فعال ميشود و فعال باقي ميماند و با قطع تحريک تايمر زمان ميگيرد و پس از پايان زمان خروجي قطع ميشود.

اين تايمر Reset نياز دارد تا هر لحظه الزم شد تايمر Reset شود و اگر Reset نشود بعد از سپري شدن زمان خروجي قطع ميشود. تنظيم زمان همانند تايمر تاخير در وصل است.

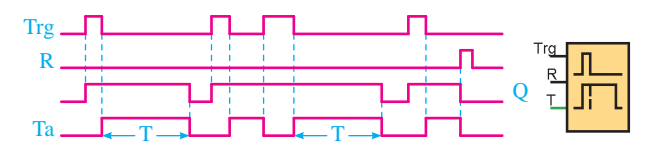

**شکل 5-85**

The contract of the contract of با تحريــک پايه Trg(تحريــک) در صورت تعريف Ta زم ان براي Time On پس از س پري ش دن خروجي تايمــر فعــال مي شــود و در صورت تعريــف زمان براي Time Off خروجي تايمر پس از سپري شدن زمان غير فعال ميشود.

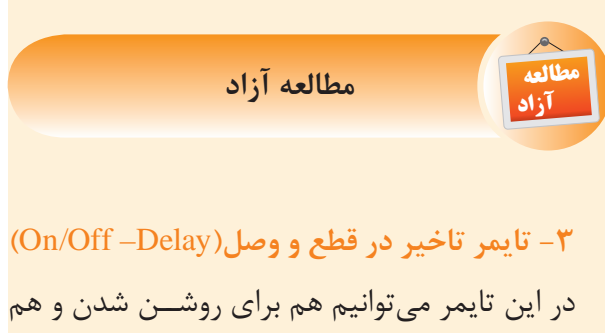

Trg يک پايه تريگر ميباش د. با تحريک پايه Trg( تحريک( R در صورت تعريف زمان براي Time On پس از س پري شــدن، خروجي تايمر فعال ميشود و در صورت تعريف براي خاموش شدن زمان تعريف ميشود. همچنين داراي زمـان بــراي Off Time خروجي تايمر پس از ســيري شدن زمان غير فعال ميشود.

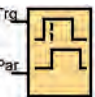

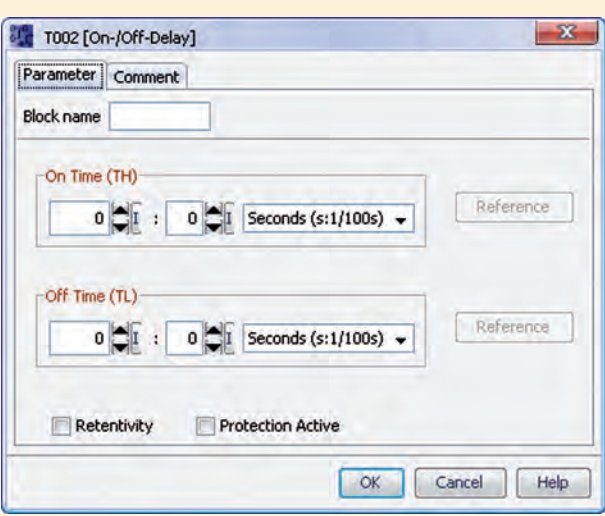

**شکل 5-86**

**-4 تايم ر تاخي ر در وص ل مان دگار (Retentive On –Delay)** 

 $\Gamma$ داراي پايه Trg تحريک و پايه R (ريسـت) اسـت. بـــا تحريک لحظهاي پايه تحريـــک، تايمر زمان گرفته و پس از پايان زمان تنظيم شــده خروجي فعال ميشود و فعال باقي ميماند و جهت غيرفعال شدن لازم است پايه تحريک يک لحظه فعال شود. تنظيم تايمر همانند تايمر تاخير در وصل است. بان زمان تنظیم شــده خروجی فعال میشود و

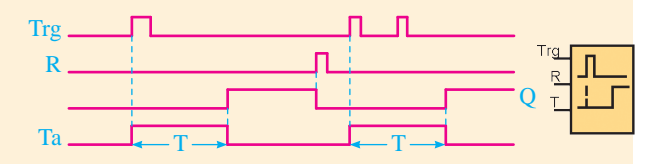

**شکل 5-87**

Trg داراي ي ک پايه Trg تحريک ميباش د و به پهناي Q پالس ورودي تريگر وابسته است. با لبه باال رونده تريگر  $T_{\rm eff}$  Table ٍد و پس از فعال شــده و زمان شــماري آن آغاز ميشــود و پس از **-5 تايمر پالسي** Relay Wiping**(** Relay Pulse**)**

پايان زمان خروجي غير فعال ميشود. اگر در حال ش مارش زمان به پايان نرس يده باشد ورودي تريگر قطع شــده و خروجي نيز قطع ميشــود. بنابراين بايد به گونهاي استفاده شود که وقتي شمارش  $\overline{\phantom{a}}$ 

زمان به پايان رســيد ورودي تريگر قطع شــود. تنظيم زمان همانند تايمر تاخير در وصل است. Trg\_ Q Ta <u>T→</u> | <del>| | |</del>

**شکل 5-88**

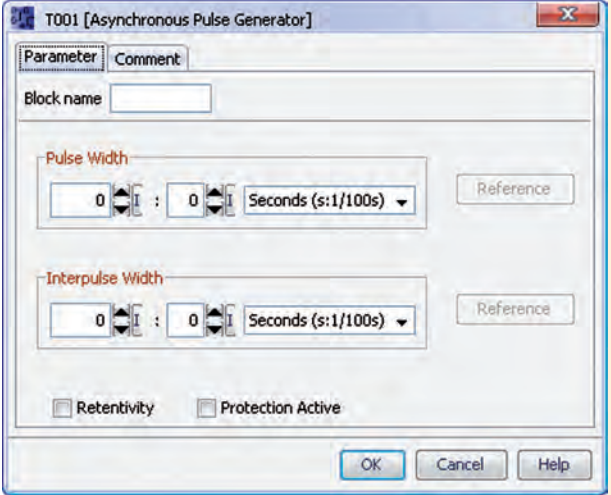

**شکل 5-89**

**-6 تايمر پالسي گسترش يافته**

**(Edge Triggered Wiping Relay)** 

داراي پايه Trg تحريک و پايه R ريســت ميباشد. En ميش ود. در حين کار تايمر اگر پايه R فعال شود تايمر فقـط به لبه بالا رونده تريگر وابســته اســت. با لبه بالا رونده Trg تحريک خروجي تايمر فعال شده و شمارش زمان آغاز ميشود. بعد از پايان زمان خروجي غير فعال تحت هر شرايطي غير فعال ميشود.

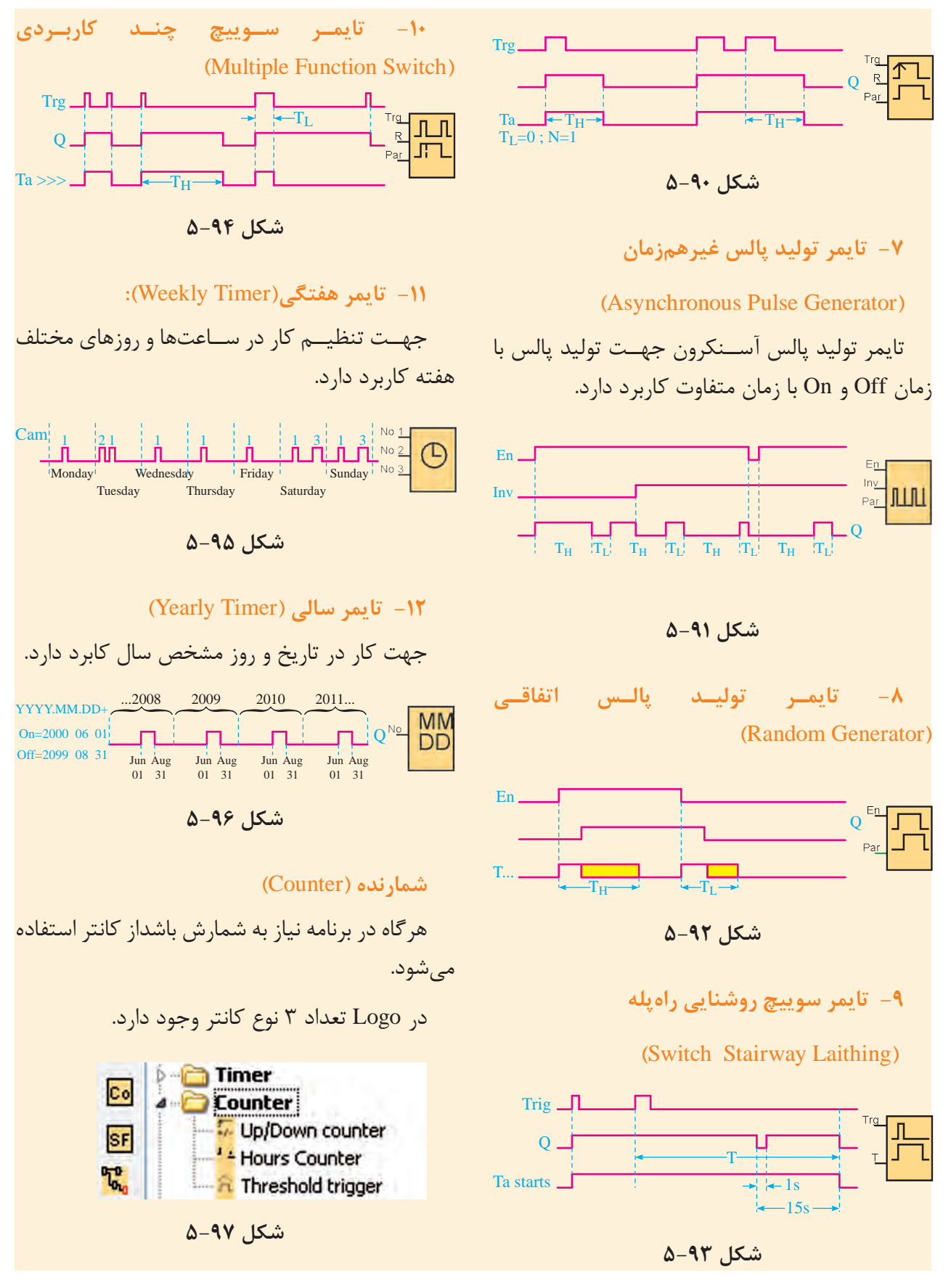

زير مجموعه توابع Analog عبارتند از:

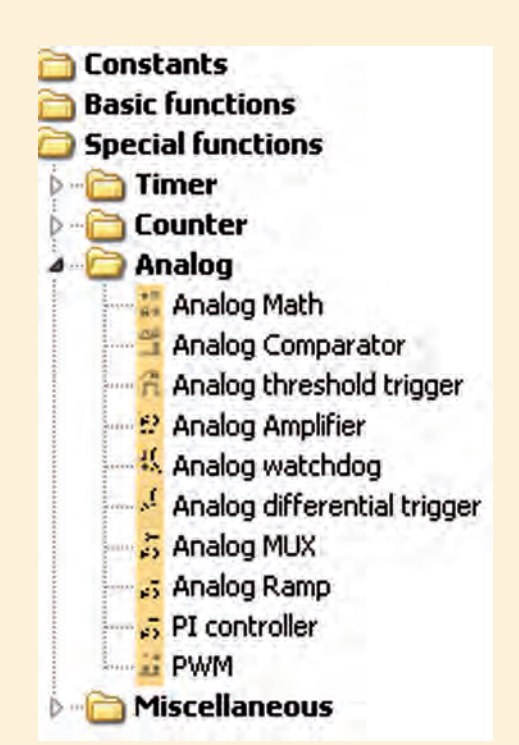

**شکل 5-101**

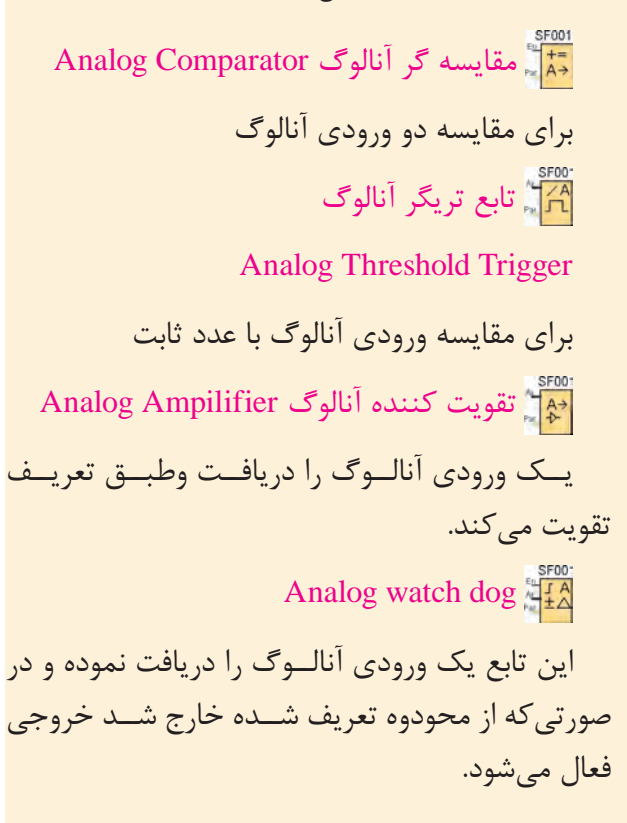

**-1 کانتر باال و پايين شمار )**Counter Down/Up**)** Inv

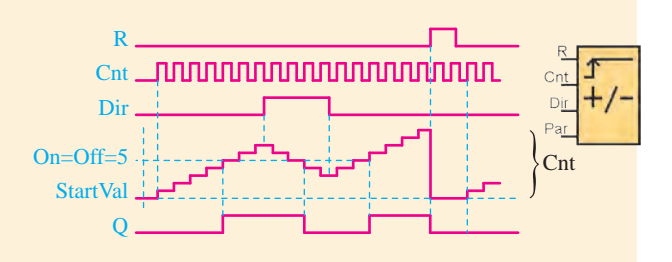

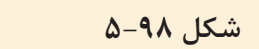

پايه R: جهت غيرفعال كردن كانتر پايـــه CNT: بـــه ازاي هر پالس يک شـــماره به عدد کانتر اضافه يا کسر ميشود.

پايه DIR: جهت تعيين شمارش صعودي يا نزولي هت تعيين شمارش صعودى يا نزول<sub>:</sub>

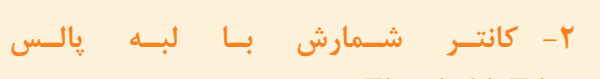

(Threshold Trigger)  $cs<sub>1</sub>$ 

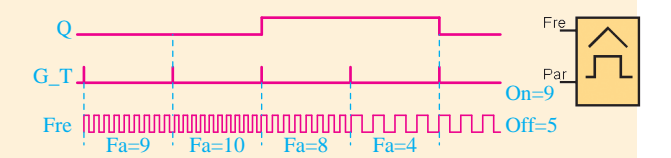

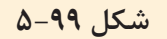

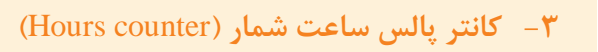

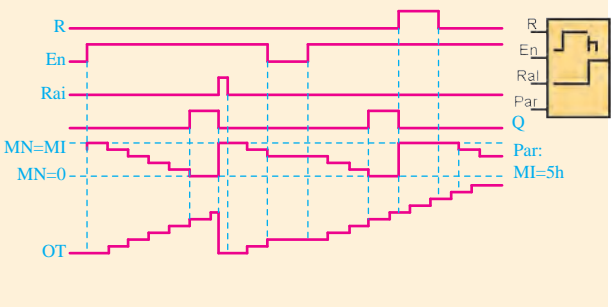

**شکل 5-100**

 $(\text{Edge})$  NAND $\frac{1}{4}$ گيت NAND حساس به لبه پالس Latching Relay فليپفلاپ با اعمال پالس به پايهS فعال ش ده و با اعمال پالس به پايهي R غيرفعال ميشود. **Pulse Relay** همانند فليپفالپ اس ت با اي ن تفاوت که عالوه بر پايه S و R جهت فعال و غيرفعال ش دن يک پايه تريگر دارد ک ه با ي ک پالس فعال و با پال س ديگر غير فعال ميشود. Text Massage با فعال شدن پايه EN متن تنظيم شده نمايش داده مے شود. Softkey براي کنترلهاي خاص بهکار ميرود. Shift Register يک شيفت رجيستر جهت جابهجايي بيتها. Analog Math Error Detection

Analog Differential Trigger آنالوگ با تنظيم مقدار تريگر ديفرانسيل **Analog Multiplexer** آنالوگ ترکيبي که ميتوان با تغيير هرکدام از مقادير را بررسي نمود. Analog Ramp آنالوگ با شيب تغييرات قابل کنترل **Controller** جهت کنترولرهاي انتگرالگير و حذف نويزها  $PWM \overset{\text{SFOO}}{\underset{n=1}{\rightleftharpoons} T}$ آنالوگ وابسته به پهناي باند

توابع Miscellaneous عبارتند از:

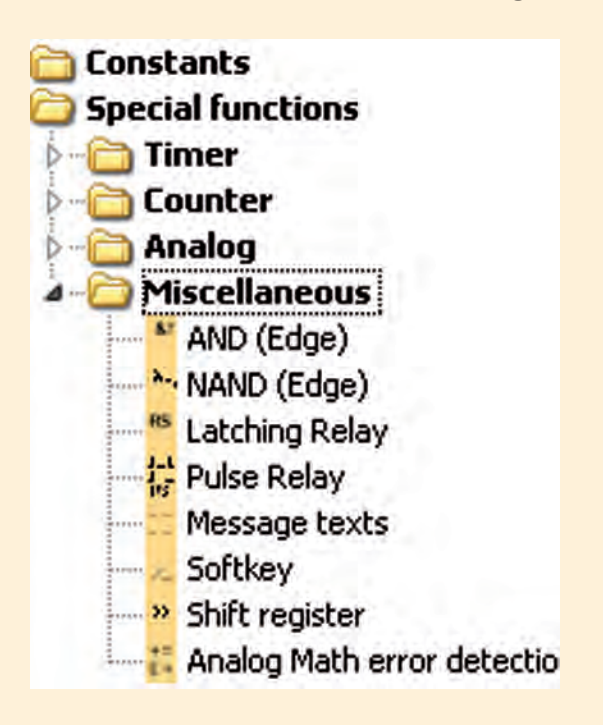

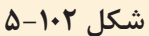

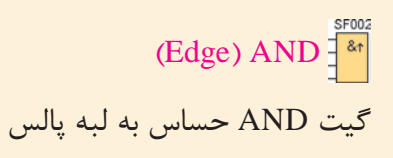

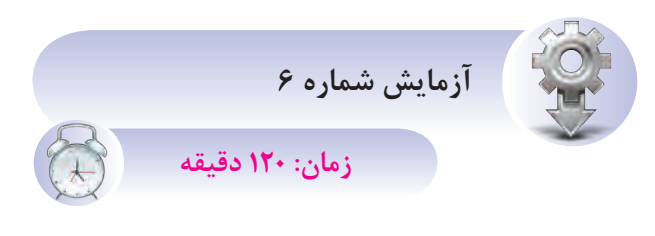

**هدف:** آشنايي با تايمر  $\sim$  3 $\sim$ 

هنرجويان در اين قسمت با عملكرد تايمر آشنا شده برنامههاي زير را نوشته اجرا مي کنند.

**مرحله اول: مدار يکي پس از ديگري اتوماتيک**

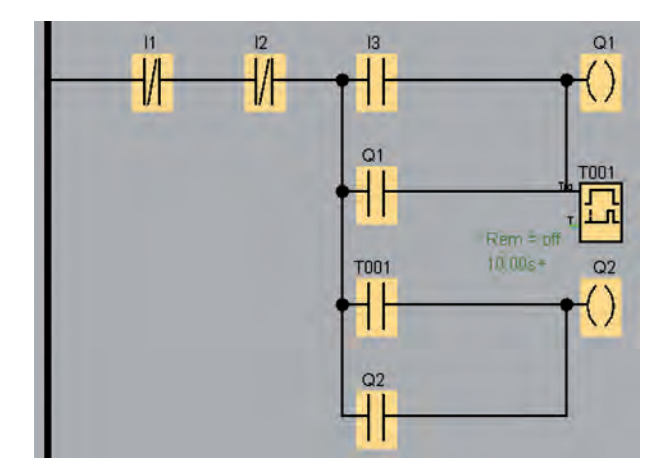

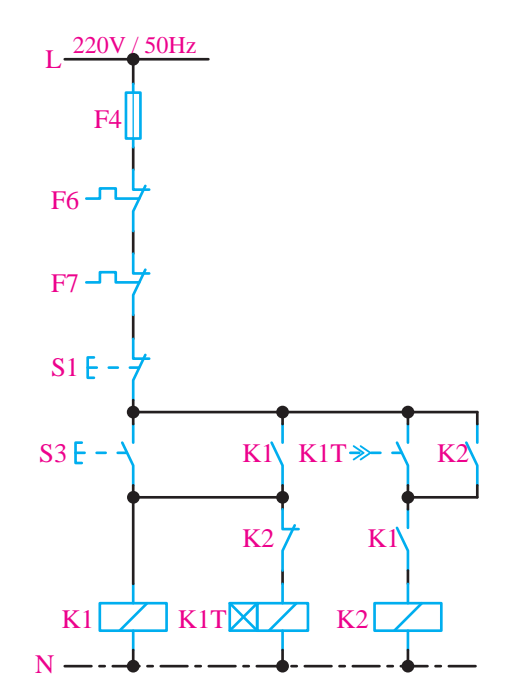

شکل ۱**۰**۵–۵

**تمرين آزمايش شماره 6** 1K 2K

 $\frac{1}{2}$ با توجه به مدار داده شــده و سيمكشى روى Logo برنامه مربوطه را نوشته و در شبيهساز اجرا کنند. N

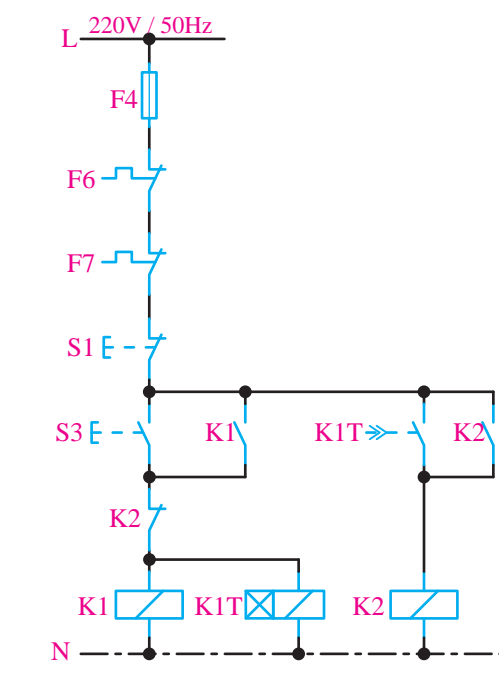

**شکل -5-106 مدار يکي بهجاي ديگري اتوماتيک**

شکل ۱**۰۳**–۵  $3 - 1$  and  $1 + 1 - 1$ 

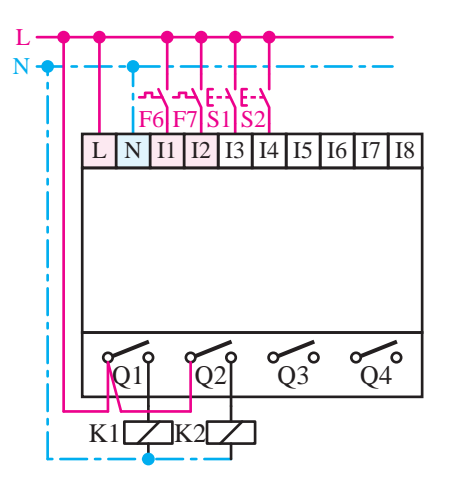

**شکل 5-104**

**مرحله دوم: مدار راهاندازي موتور به صورت ستاره مثلث اتوماتيک**

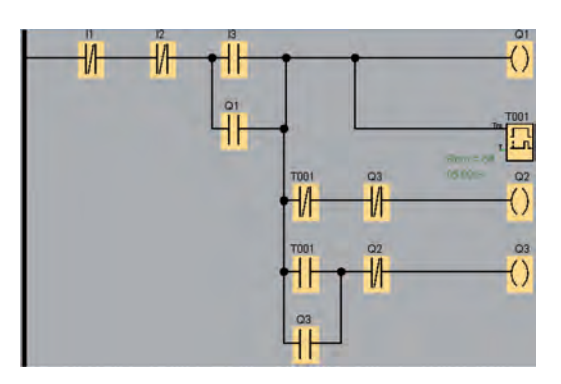

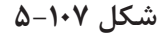

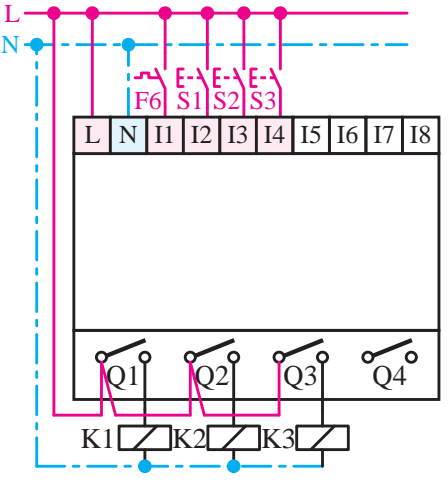

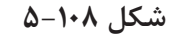

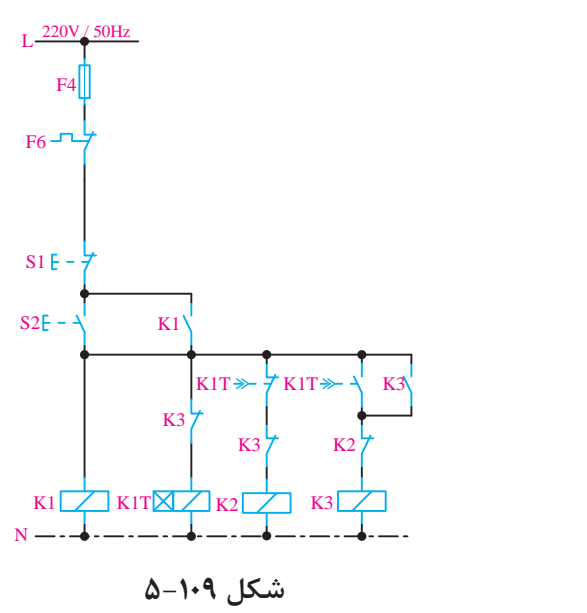

**برنامهنويسي به روش FBD**

7F جهت برنامهنويسي به زبان FBD از سه تابع استفاده مے کنيم.

- -1 کنتاکت Constants( CO )
- 1K 2S -2 توابع پايه Function Basic( GF )

2S 3S -3 توابع خاص Function Special( SF)

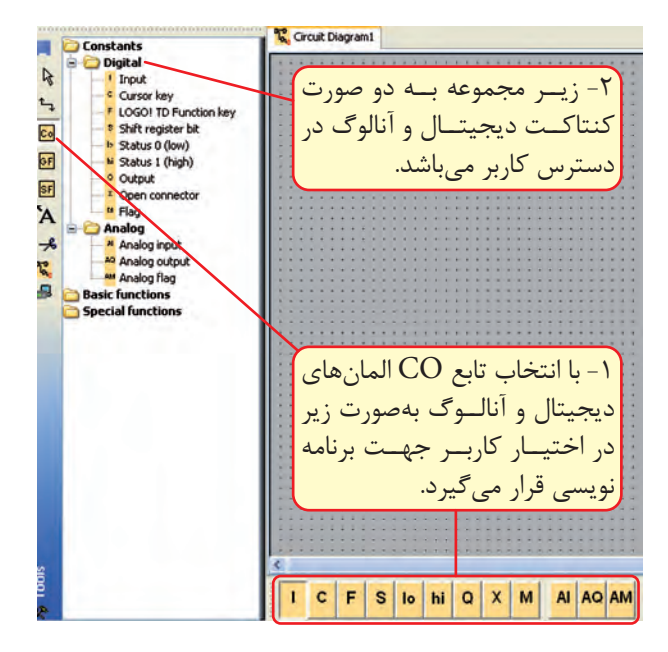

**شکل 5-110**

N المانهاي مربوط به تابع در اختيار کاربر قرار ميگيرد. کاربر جهت برنامهنويسي قرار ميگيرد. ۱- انتخــاب تابــع CO در نوار ابــزار پايين نرمافزار ل عبر<br>الحاد انت با توجه به ش کل فوق، توابع به دو صورت در اختيار -2 در قس مت المانه اي برنام ه ني ز ميتوانيم Constants را باز کنيم تا المانها در اختيار کاربر جهت برنامهنويسي قرار بگيرد.

**تذکر:** هر س ه تابع ذکر شده، به هر دو صورت فوق، در دسترس کاربر ميباشد.

**-1 تابع** Constants**(** CO**)** شامل دو زير مجموعه ميباشد. الف- کنتاکتهاي ديجيتال Digital ب- کنتاکتهاي آنالوگ Analog Input: جه ت وارد کردن يک ورودي به محيط

برنامه که در LOGO تا 24 ورودي را ميتواند پوش ش دهد و هـر ورودي داراي دو حالت صفر يا يک ميتواند باشد.

Flag ي ا پرچم اس ت که براي ذخي ره مقادير

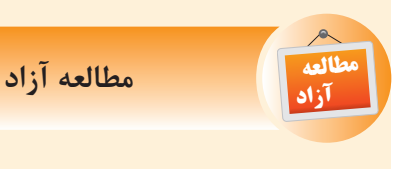

 در صورتيکه يک ورودي هميشه غيرفعال باشد از نظر منطقي هميشه صفر است و در گيت OR اگر يک پايه استفاده نشود بايد Low در نظر گرفته شود.

 در صورتي که يک ورودي هميشه فعال باشد از نظر منطقي هميشه يک است و در گيت AND اگر يک پايه استفاده نشود بايد Hi در نظر گرفته شود.

 Register Shift: اي ن تابع حداکثر 8 بيت دارد و از آن جهت خواندن مقدار ورودي ميتوان استفاده نمود. مقادير اين تابع در دس ترس کاربر نيست و فقط توابع برنامه به آن دسترسي دارند.

 Key Cursor: از کليده اي مکاننما ميتوان به عنوان ورودي استفاده نمود. با توجه به 4 کليد مکاننما 4 ع دد از اين المان به عنوان 4 ورودي قابل اس تفاده

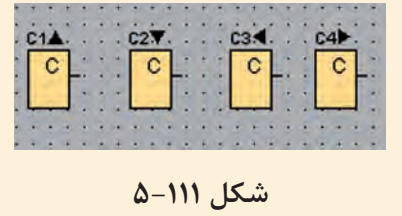

است.

Open Connector اگرخروجي بعضي از

ميانــي از آن اســتفاده مي کنيــم و در مدارهاي فرمان بهجاي رلههاي کمکي استفاده ميشود. به عبارت ديگر به عنوان يک خروجي کاذب ميباشد و نحوهي استفاده از آن مانند خروجي است و جمعا تا 24 عدد فلگ وجود دارد که از شماره 1M تا 24M را شامل ميشود.

 خروجي ديجيت ال داراي دو حالت صفر يا يک است و جهت ارسال نتايج بهدست آمده پس از پردازش از طريـــق خروجي بـــه محركها و بوبين رلهها ارســال ميشود و جمعا LOGO با ماژولها تا 16 عدد خروجي را پوشش ميدهد.

توابع نياز نباشــد به خروجي اصلي ارســال شــود مثل Text Massege در اين حالت به جاي خروجي اصلي از اين بلوک اس تفاده ميشود. تعداد اين بلوکها 16 عدد است که از 1X تا 16X قابل استفاده است.

 Key Function TD: توابع مربوط به TD هستند ک ه جهت مانيتور کردن عملکرد Logo ميباش د. TD مخفف Display Text صفحه نمايشگر متن ميباشد.

 جهت خواندن ورودي آنالوگ ميباشد که جمعا تا 8 ورودي را پوشش ميدهدکه از 1AI تا 8AI را شامل ميش ود. وروديها از نوع ولتاژ صفر تا 10 ولت جريان مستقيم و از نوع جرياني صفر تا 20 ميلي آمپر ميباشد که هر ورودي ميتواند بين صفر تا 1000 مقياس بندي شود.

 جهت ارس ال نتايج آنالوگ بهدست آمده پس از پردازش به خروجي آنالوگ و از طريق آنها مثال کنترل دور انجام ميشود. در Logo تا 2 خروجي آنالوگ وجود دارد که از 1AQ تا 2AQ را پوشش ميدهد.

 فلگهايي هس تند که مقادير مياني آنالوگ در صورت نياز ميتواند در آنها ذخيره شـود و جمعا تا ۶ ع دد فلگ آنالوگ وجود دارد ک ه از 1AM تا 6AM را پوشش مي دهد.